# **QGIS Application - Bug report #21253 QGIS crashes when adding tif raster layer**

*2019-02-13 12:26 PM - Giovanni Manghi*

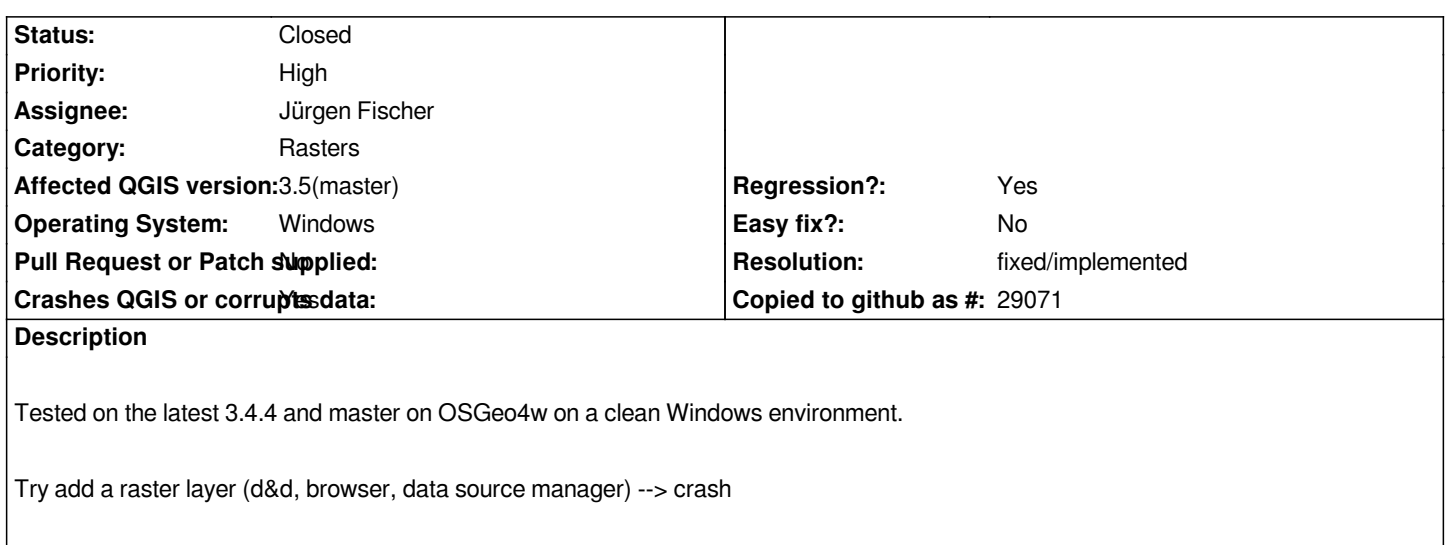

### **History**

#### **#1 - 2019-02-13 12:36 PM - Jürgen Fischer**

*- Status changed from Open to Feedback*

*Neither reproducable with build of commit:af723c4942 (qgis-3.4.4-3) nor commit:c327dec672 (qgis-rel-dev-3.4.4-12) inserting landcover.img here.*

### **#2 - 2019-02-13 12:38 PM - Giovanni Manghi**

*Jürgen Fischer wrote:*

*Neither reproducable with build of commit:af723c4942 (qgis) nor commit:c327dec672 (qgis-rel-dev) inserting landcover.img here.*

*with .img is ok, try SR\_50M\_alaska\_nad.tif*

#### **#3 - 2019-02-13 12:43 PM - Jürgen Fischer**

*- Subject changed from QGIS crashes when adding any raster layer to QGIS crashes when adding tif raster layer*

### **#4 - 2019-02-13 01:30 PM - Jürgen Fischer**

*- Assignee set to Jürgen Fischer*

#### **#5 - 2019-02-13 01:31 PM - Jürgen Fischer**

*- Operating System set to Windows*

#### **#6 - 2019-02-13 01:35 PM - Jorge Rocha**

*Not happens on Ubuntu 3.4.4-Madeira.*

*Is the image ok? maybe corrupted? Can you run gdalinfo on it?*

*jgr@zoe:~/tmp\$ gdalinfo SR\_50M\_alaska\_nad.tif*

*Driver: GTiff/GeoTIFF Files: SR\_50M\_alaska\_nad.tif SR\_50M\_alaska\_nad.tif.aux.xml Size is 1754, 1394 Coordinate System is: PROJCS["NAD27 / Alaska Albers", GEOGCS["NAD27", DATUM["North\_American\_Datum\_1927", SPHEROID["Clarke 1866",6378206.4,294.9786982138982, AUTHORITY["EPSG","7008"]], AUTHORITY["EPSG","6267"]], PRIMEM["Greenwich",0, AUTHORITY["EPSG","8901"]], UNIT["degree",0.0174532925199433, AUTHORITY["EPSG","9122"]], AUTHORITY["EPSG","4267"]], PROJECTION["Albers\_Conic\_Equal\_Area"], PARAMETER["standard\_parallel\_1",55], PARAMETER["standard\_parallel\_2",65], PARAMETER["latitude\_of\_center",50], PARAMETER["longitude\_of\_center",-154], PARAMETER["false\_easting",0], PARAMETER["false\_northing",0], UNIT["US survey foot",0.3048006096012192, AUTHORITY["EPSG","9003"]], AXIS["X",EAST], AXIS["Y",NORTH], AUTHORITY["EPSG","2964"]] Origin = (-6232946.672697668895125,9275122.968681415542960) Pixel Size = (7181.354110795283304,-7181.354110795283304) Metadata: AREA\_OR\_POINT=Area Image Structure Metadata: INTERLEAVE=BAND Corner Coordinates: Upper Left (-6232946.673, 9275122.969) (155d 9'54.55"E, 68d31'21.58"N) Lower Left (-6232946.673, -735684.662) (177d59'23.96"W, 44d46'59.87"N) Upper Right ( 6363148.438, 9275122.969) (102d28'44.29"W, 68d16'20.89"N) Lower Right ( 6363148.438, -735684.662) (129d33' 9.18"W, 44d39'10.85"N) Center ( 65100.882, 4269719.153) (153d37'25.66"W, 61d41'25.08"N) Band 1 Block=1754x4 Type=Byte, ColorInterp=Gray Min=52.000 Max=251.000 Minimum=52.000, Maximum=251.000, Mean=203.398, StdDev=16.720 NoData Value=0 Metadata: STATISTICS\_MAXIMUM=251 STATISTICS\_MEAN=203.39817191777 STATISTICS\_MINIMUM=52 STATISTICS\_STDDEV=16.720180362479*

## **#7 - 2019-02-13 02:05 PM - Giovanni Manghi**

*Jorge Rocha wrote:*

*Not happens on Ubuntu 3.4.4-Madeira.*

*Is the image ok? maybe corrupted? Can you run gdalinfo on it?*

*yes, no and no.*

*It happens with ALL tif files, only on Windows.*

### **#8 - 2019-02-13 03:50 PM - Jürgen Fischer**

- *Resolution set to fixed/implemented*
- *Status changed from Feedback to Closed*